## Package 'ER'

March 12, 2021

<span id="page-0-0"></span>Encoding UTF-8 Type Package Title Effect + Residual Modelling Version 1.1.0 Date 2021-03-11 Description Multivariate modeling of data after deflation of interfering effects. EF Mosleth et al. (2021) <doi:10.1038/s41598-021-82388 w> and EF Mosleth et al. (2020) <doi:10.1016/B978-0-12-409547-2.14882-6>. **Depends** R  $(>= 3.5.0)$ Imports ggplot2, scales, gridExtra, glmnet, pls, plsVarSel License GPL LazyData TRUE RoxygenNote 7.1.1 NeedsCompilation no Author Kristian Hovde Liland [aut, cre], Ellen Færgestad Mosleth [ctb] Maintainer Kristian Hovde Liland <kristian.liland@nmbu.no> Repository CRAN

Date/Publication 2021-03-12 05:40:03 UTC

### R topics documented:

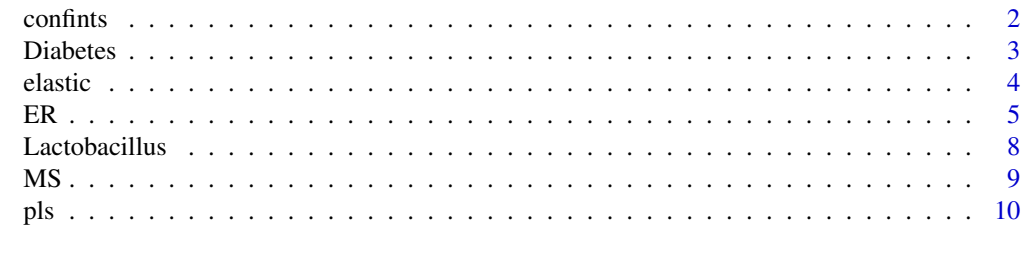

**Index** [12](#page-11-0)

<span id="page-1-1"></span><span id="page-1-0"></span>

### Description

Confidence Intervals of Effect Differences

### Usage

```
confints(X1, X2, confidence = 0.95, df.used = 0)
## S3 method for class 'confints'
plot(
 x,
 y,
 xlab = "",
 ylab = "normalised log2",
 sorted = TRUE,
 labels = FALSE,
 nonZero = FALSE,
 xlim = NULL,ylim = NULL,
 text.pt = 12,
  ...
\mathcal{L}
```
#### Arguments

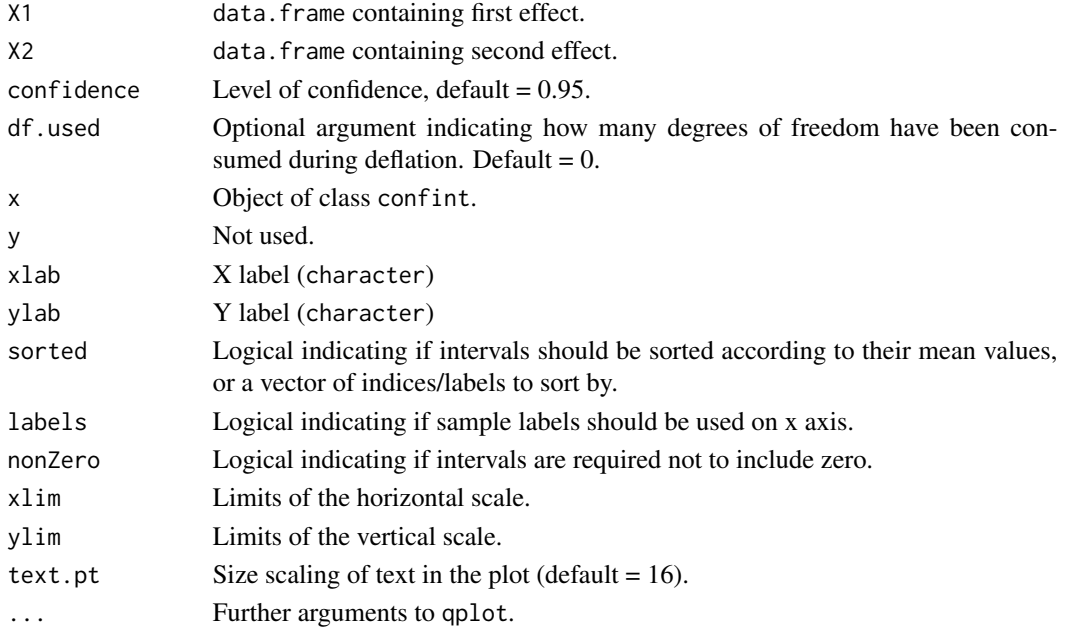

#### <span id="page-2-0"></span>Diabetes 3

#### Value

An object of class confints, which holds the information needed to perform statistics or plot the confidence intervals is returned from confints. The plotting routine returns a ggplot structure for plotting.

#### See Also

[ER](#page-4-1), [elastic](#page-3-1) and [pls](#page-9-1).

#### Examples

```
data(MS)
# Compare MS and non-MS patients within cluster 1
conf \leq with(MS, confints(proteins[MS == "yes" & cluster == 1,],
                         proteinS = "no" & cluster == 1, ]p1 <- plot(conf)
p2 <- plot(conf, nonZero = TRUE) # Only intervals without 0.
grid.arrange(p1,p2)
# Shorter plot with labels
confShort <- conf[1:10,]
p1 <- plot(confShort, labels = TRUE)
p2 <- plot(confShort, labels = TRUE, nonZero = TRUE)
grid.arrange(p1,p2)
```
Diabetes *Diabetes data*

#### Description

A data.frame with a design and transcriptomic data.

#### Usage

data(Diabetes)

#### Details

Clinical study on humans was performed as a 2-way factorial design with two factors both on two levels: bariatric surgery on two levels (before and after the bariatric surgery) and type 2 diabetes (T2D) on two levels (with and without T2D). There were 8 patients without T2D and 7 with T2D. It was discovered that the patients with T2D would be separated in two groups: 3 patients in the group called T2D1 and 4 patients in the group called T2D2. The experiment can therefore also analysed as 2 way factorial design where the disease factor is on three levels. All patients were obese before bariatric surgery (BMI >45). Transcriptome in the subcutaneous adipose tissue were obtained before and one year after bariatric surgery.

#### <span id="page-3-0"></span>Author(s)

Ellen Færgestad Mosleth

#### References

Dankel et al. 2010. Switch from Stress Response to Homeobox Transcription Factors in Adipose Tissue After Profound Fat Loss. Plos One 5.

#### Examples

data(Diabetes) str(Diabetes)

#### <span id="page-3-1"></span>elastic *Elastic-net modeling of ER objects.*

#### Description

Elastic-net modeling of ER objects.

#### Usage

```
elastic(er, ...)
## S3 method for class 'ER'
elastic(
  er,
 effect,
 alpha = 0.5,
 newdata = NULL,
 validation,
  segments = NULL,
 measure = measure,
  family = family,
  ...
```
)

#### Arguments

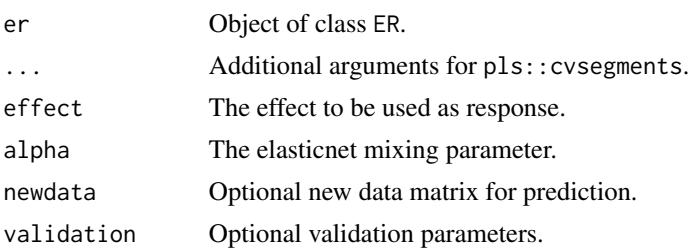

<span id="page-4-0"></span>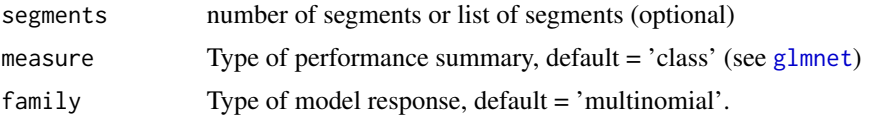

### See Also

[ER](#page-4-1), [pls](#page-9-1) and [confints](#page-1-1).

#### Examples

```
## Multiple Sclerosis data
data(MS, package = "ER")
er \leq ER(proteins \sim MS \star cluster, data = MS)
elasticMod <- elastic(er, 'MS', validation = "CV")
sum(elasticMod$classes == MS$MS)
plot(elasticMod) # Model fit
plot(elasticMod$glmnet.fit) # Coefficient trajectories
# Select all proteins with non-zeros coefficients
coefs <- coef(elasticMod,s='lambda.min',exact=TRUE)
(selected <- rownames(coefs[[1]])[unique(unlist(lapply(coefs,
                     function(x)which(as.vector(x) != 0))))][-1])
```

```
## Diabetes data
data(Diabetes, package = "ER")
er.Dia <- ER(transcriptome ~ surgery * T2D, data = Diabetes)
elasticMod <- elastic(er.Dia, 'T2D', validation = "LOO")
```
<span id="page-4-1"></span>ER *Effect + Residual Modelling*

#### Description

Effect + Residual Modelling

#### Usage

```
ER(formula, data)
## S3 method for class 'ER'
print(x, \ldots)## S3 method for class 'ER'
plot(
 x,
 y = 1,
```
6 and the contract of the contract of the contract of the contract of the contract of the contract of the contract of the contract of the contract of the contract of the contract of the contract of the contract of the cont

```
what = "raw",
 col = NULL,pch = NULL,
 model.line = (what %in% c("raw")),
 ylim = NULL,
  ylab = ",
  xlab = ",
 main = NULL,
  ...
)
```
tableER(object, variable)

#### Arguments

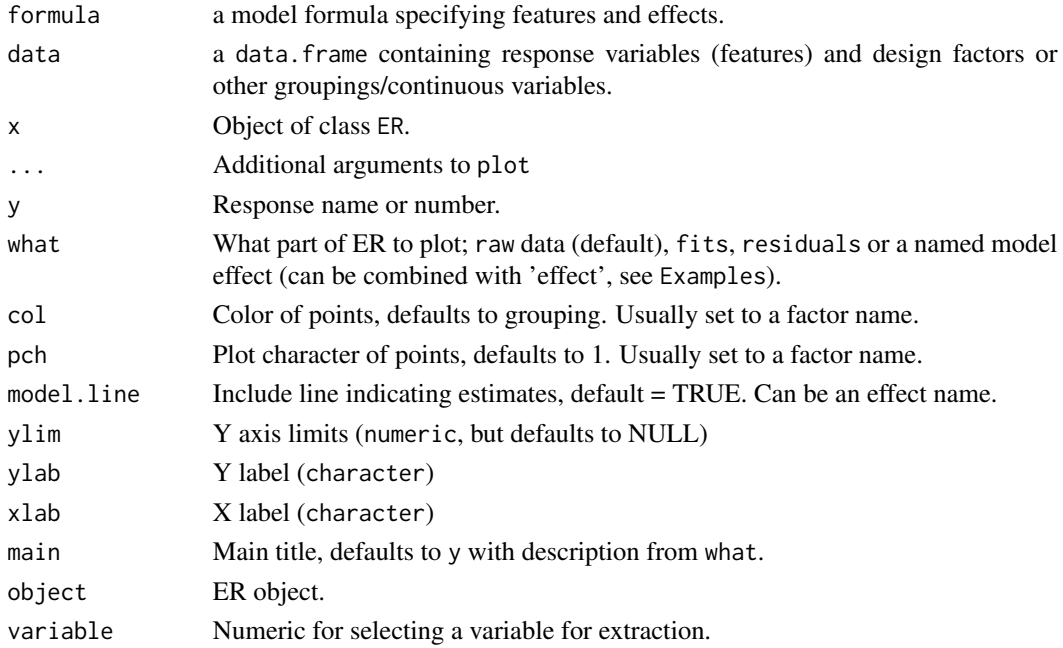

#### Value

ER returns an object of class ER containing effects, ER values, fitted values, residuals, features, coefficients, dummy design, symbolic design, dimensions, highest level interaction and feature names.

#### References

\* Mosleth et al. (2021) Cerebrospinal fluid proteome shows disrupted neuronal development in multiple sclerosis. Scientific Report, 11,4087. <doi:10.1038/s41598-021-82388-w>

\* E.F. Mosleth et al. (2020). Comprehensive Chemometrics, 2nd edition; Brown, S., Tauler, R., & Walczak, B. (Eds.). Chapter 4.22. Analysis of Megavariate Data in Functional Omics. Elsevier. <doi:10.1016/B978-0-12-409547-2.14882-6>

#### <span id="page-6-0"></span>See Also

Analyses using ER: [elastic](#page-3-1) and [pls](#page-9-1). Confidence interval plots [confints](#page-1-1).

#### Examples

```
## Multiple Sclerosis
data(MS, package = "ER")
er \leq ER(proteins \sim MS \star cluster, data = MS)
print(er)
plot(er) A Raw data, first feature
plot(er,2) \qquad # Raw data, numbered feature
plot(er,'Q76L83', col='MS', pch='cluster') # Selected colour and plot character
plot(er,'Q76L83', what='effect MS',
    model.line='effect cluster') # Comparison of factors (points and lines)
 # Example compound plot
 old.par <- par(c("mfrow", "mar"))
 # on.exit(par(old.par))
 par(mfrow = c(3,3), mar = c(2,4,4,1))plot(er,'Q76L83') # Raw data, named feature
 plot(er,'Q76L83', what='fits') # Fitted values
 plot(er,'Q76L83', what='residuals') # Residuals
 plot(er,'Q76L83', what='effect MS') # Effect levels
 plot(er,'Q76L83', what='effect cluster') # ----||----
 plot(er,'Q76L83', what='effect MS:cluster') # ----||----
 plot(er,'Q76L83', what='MS') # ER values
 plot(er,'Q76L83', what='cluster') # --------||---------
 plot(er,'076L83', what='MS:cluster')par(old.par)
# Complete overview of ER
tab <- tableER(er, 1)
# In general there can be more than two, effects, more than two levels, and continuous effects:
# MS$three <- factor(c(rep(1:3,33),1:2))
# er3 <- ER(proteins ~ MS * cluster + three, data = MS)
## Lactobacillus
data(Lactobacillus, package = "ER")
erLac \leq ER(proteome \sim strain * growthrate, data = Lactobacillus)
print(erLac)
plot(erLac) # Raw data, first feature
plot(erLac,2) # Raw data, numbered feature
plot(erLac,'P.LSA0316', col='strain',
   pch='growthrate') \qquad \qquad # \text{ Selected colour and plot character}plot(erLac,'P.LSA0316', what='strain',
   model.line='growthrate') # Selected model.line
```
## Diabetes

```
data(Diabetes, package = "ER")
erDia <- ER(transcriptome ~ surgery * T2D, data = Diabetes)
print(erDia)
plot(erDia) # Raw data, first feature
plot(erDia,2) # Raw data, numbered feature
plot(erDia,'ILMN_1720829', col='surgery',
   pch='T2D') # Selected colour and plot character
```
Lactobacillus *Lactobacillus data*

#### Description

A data.frame with a design and proteomic data, transcriptomic data and phenotypic data.

#### Usage

data(Lactobacillus)

#### Details

Experiment on Lactobacillus sakei was performed as a 2-way factorial design with two factors both on two levels: strain (L. sakei strains LS25 and 23K) (factor A) and growth condition (high and low glucose availability) (factor B) both on two levels, and their interaction term (factor AB). There were three biological replicates within each group. Transcriptome, proteome and end product profile (lactate, formate, acetate and ethanol) were observed.

#### Author(s)

Ellen Færgestad Mosleth

#### References

McLeod et al. 2017. Effects of glucose availability in Lactobacillus sakei; metabolic change and regulation of the proteome and transcriptome. Plos One 12, e0187542.

#### Examples

```
data(Lactobacillus)
str(Lactobacillus)
```
<span id="page-7-0"></span>

#### <span id="page-8-0"></span>Description

A data.frame with a design and proteomic data.

#### Usage

data(MS)

#### Details

Data from biobank are analysed a study population of 101 patients, 37 were diagnosed with multiple sclerosis, and 64 without multiple sclerosis. Of the patients without multiple sclerosis, 50 were diagnosed with other neurological disorders and 14 were neurologically healthy patients who had undergone spinal anaesthesia for orthopaedic surgery on the knee or ankle, i.e. neurologically healthy controls. Unless otherwise stated, all the patients without multiple sclerosis were considered as controls for this study. All patients with multiple sclerosis had relapsing remitting multiple sclerosis. The proteome were obtained on cerebrospinal fluid samples from all patients prior medical treatment for multiple sclerosis. It was discovered the patients separated into two clusters, called cluster 1 and cluster 2. This is utilised in the data analysis by considering the data as 2-way factorial design with the two factors: MS and clusters both on two levels.

#### Author(s)

Ellen Færgestad Mosleth

#### References

\* Opsahl, J.A. et al. Label-free analysis of human cerebrospinal fluid addressing various normalization strategies and revealing protein groups affected by multiple sclerosis. Proteomics 16, 1154- 1165 (2016).

\* Ellen Færgestad Mosleth, Christian Alexander Vedeler, Kristian Hovde Liland, Anette McLeod, Gerd Haga Bringland, Liesbeth Kroondijk, Frode Berven, Artem Lysenko, Christopher J. Rawlings, Karim El-Hajj Eid, Jill Anette Opsahl, Bjørn Tore Gjertsen, Kjell-Morten Myhr and Sonia Gavasso, Cerebrospinal fluid proteome shows disrupted neuronal development in multiple sclerosis. Scientific Reports – Nature 11(4087), (2021).

#### Examples

data(MS) str(MS)

### <span id="page-9-1"></span><span id="page-9-0"></span>Description

Partial Least Squares modelling of ER objects.

#### Usage

```
pls(er, ...)
## S3 method for class 'ER'
pls(
  er,
  effect,
  ncomp,
  newdata = NULL,
  er2,
  validation,
  jackknife = NULL,
  shave = NULL,
  df.used = NULL,
  ...
)
```
### Arguments

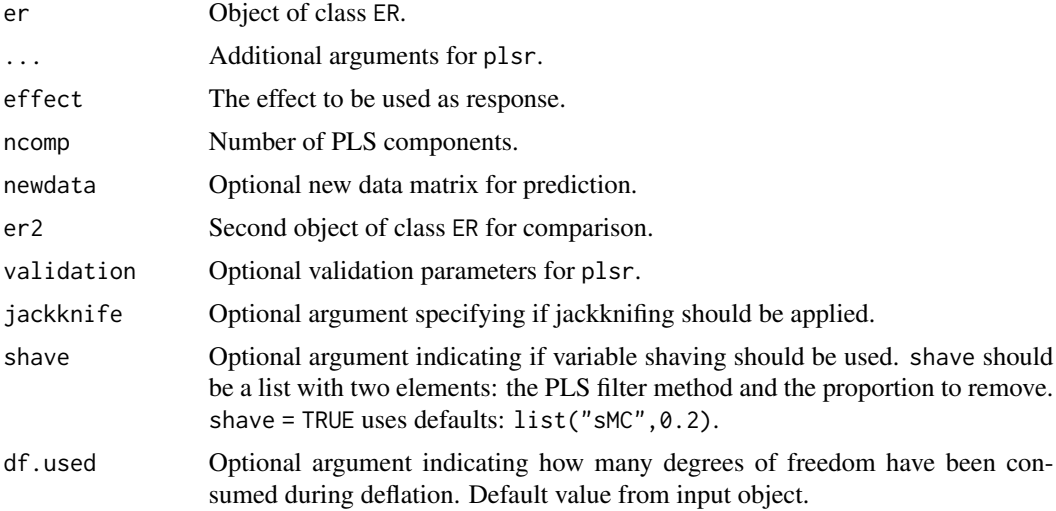

#### See Also

[ER](#page-4-1), [elastic](#page-3-1) and [confints](#page-1-1).

#### Examples

```
data(MS, package = "ER")
er \leq ER(proteins \sim MS \star cluster, data = MS[-1,])
plsMod <- pls(er, 'MS', 6, validation = "CV",
              type = "interleaved", length.seg=25, shave = TRUE)
# Error as a function of remaining variables
plot(plsMod$shave)
# Selected variables for minimum error
with(plsMod$shave, colnames(X)[variables[[min.red+1]]])
plsMod <- pls(er, 'MS', 5, validation = "LOO",
              type = "interleaved", length.seg=25, jackknife = TRUE)
colSums(plsMod$classes == as.numeric(MS$MS[-1]))
# Jackknifed coefficient P-values (sorted)
plot(sort(plsMod$jack[,1,1]), pch = '.', ylab = 'P-value')
abline(h=c(0.01,0.05),col=2:3)
scoreplot(plsMod)
scoreplot(plsMod, comps=c(1,3)) # Selected components
# Use MS categories for colouring and clusters for plot characters.
scoreplot(plsMod, col = er$symbolicDesign[['MS']],
                  pch = 20+as.numeric(er$symbolicDesign[['cluster']]))
loadingplot(plsMod, scatter=TRUE) # scatter=TRUE for scatter plot
```
# <span id="page-11-0"></span>Index

confints, [2,](#page-1-0) *[5](#page-4-0)*, *[7](#page-6-0)*, *[10](#page-9-0)* Diabetes, [3](#page-2-0) elastic, *[3](#page-2-0)*, [4,](#page-3-0) *[7](#page-6-0)*, *[10](#page-9-0)* ER, *[3](#page-2-0)*, *[5](#page-4-0)*, [5,](#page-4-0) *[10](#page-9-0)* glmnet, *[5](#page-4-0)* Lactobacillus, [8](#page-7-0) MS, [9](#page-8-0) plot.confints *(*confints*)*, [2](#page-1-0) plot.ER *(*ER*)*, [5](#page-4-0) pls, *[3](#page-2-0)*, *[5](#page-4-0)*, *[7](#page-6-0)*, [10](#page-9-0) print.ER *(*ER*)*, [5](#page-4-0) tableER *(*ER*)*, [5](#page-4-0)